Министерство образования и науки Украины Харьковский национальный университет строительства и архитектуры Кафедра инженерной геодезии

#### **МЕТОДИКА ПРОВЕДЕНИЯ ЭКЗАМЕНОВ ПО ГЕОДЕЗИИ У СТУДЕНТОВ ПЕРВОГО КУРСА АРХИТЕКТУРНОГО ФАКУЛЬТЕТА**

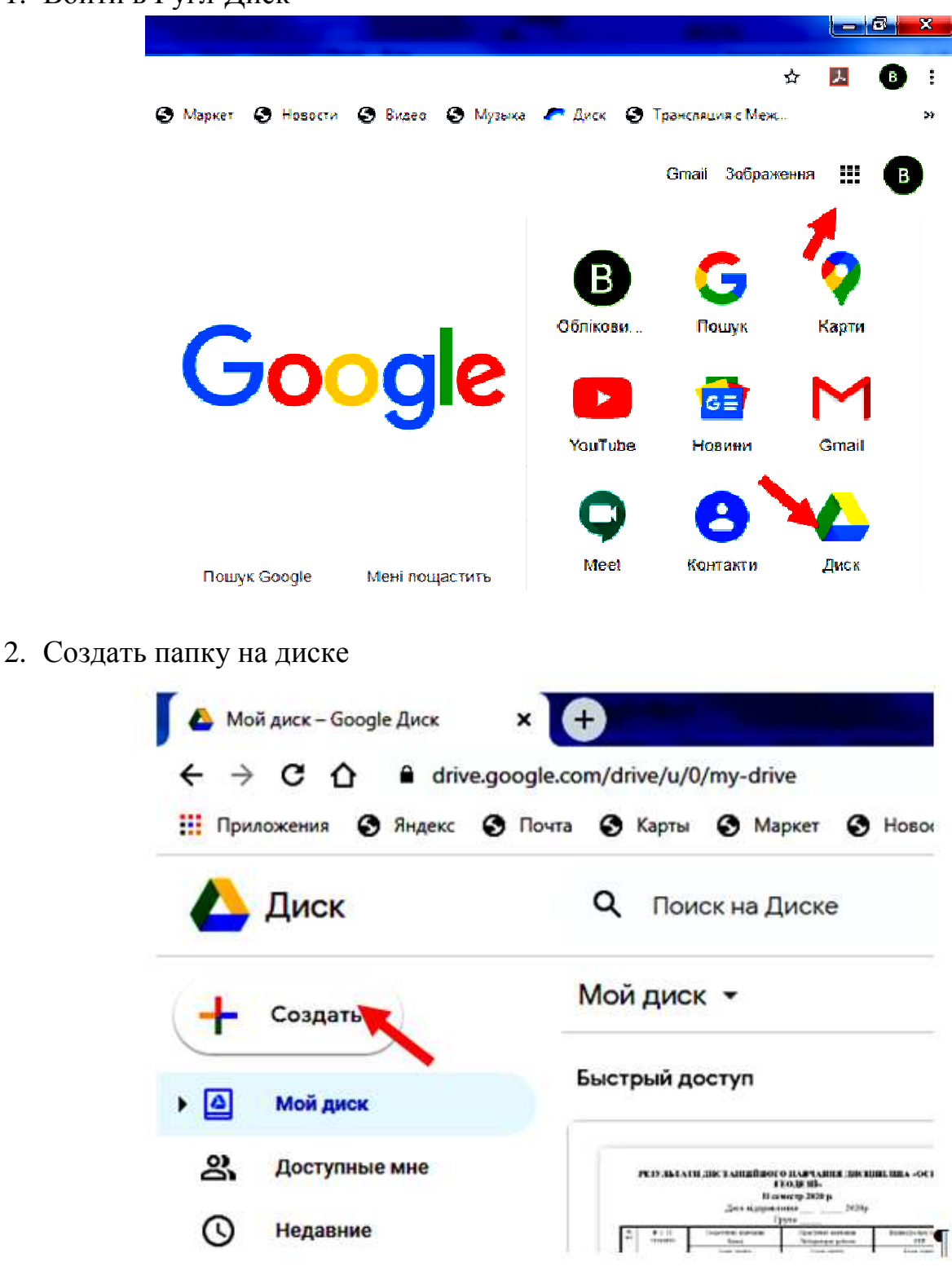

#### 1. Войти в Гугл-Диск

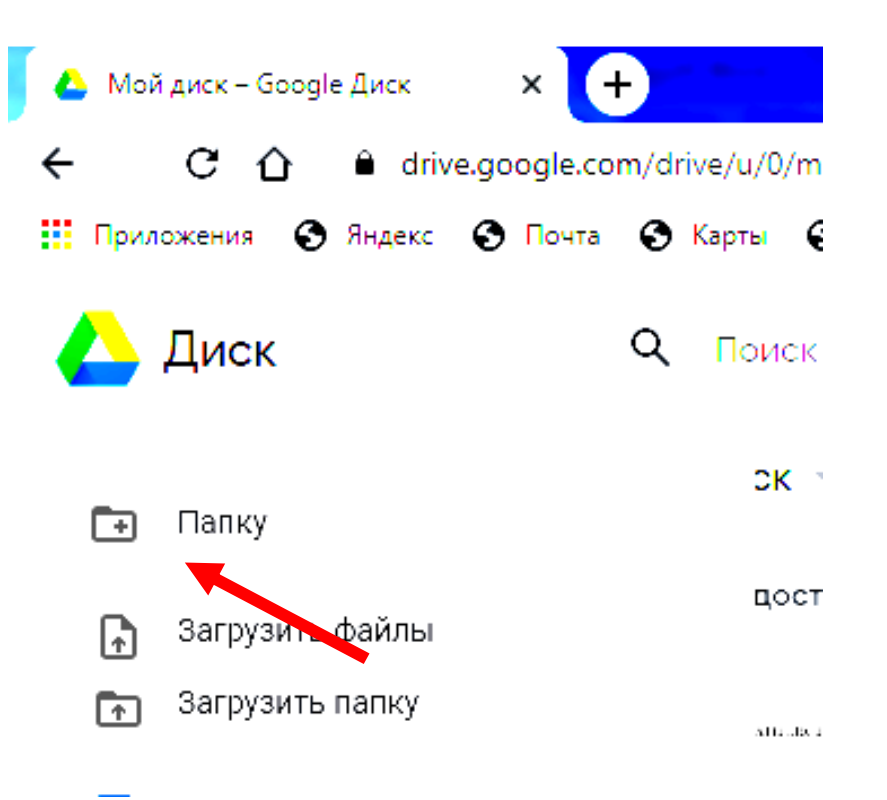

3. Дать название папке [Фамилия] [Инициалы] [Номер группы]

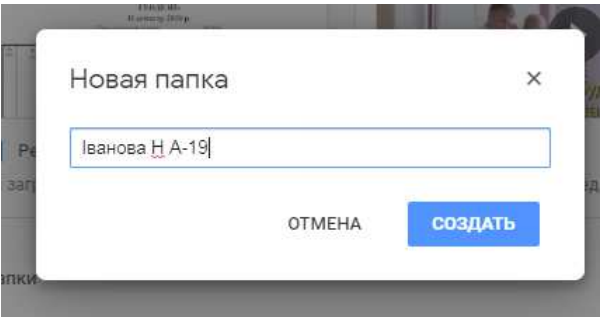

- 4. Скачать с раздела сайта «Внимание экзамен» бланк регистрационной карты.
- 5. Отсканировать (или сфотографировать) первую страницу зачетной книжки и поместить ее на регистрационную карту, приложение А.
- 6. Заполнить с 1 по 7 строку регистрационной карты, приложение А.
- 7. Открыть общий доступ к вновь созданной папке и скачать адрес ссылки общего доступа к этой папке в буфер

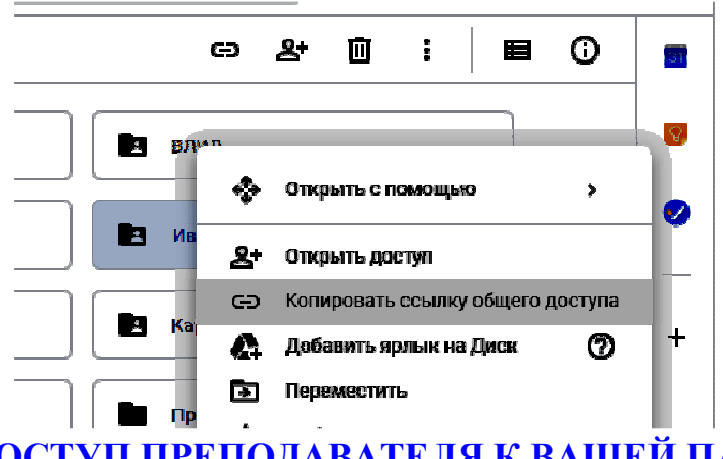

# **КАК ОТКРЫТЬ ДОСТУП ПРЕПОДАВАТЕЛЯ К ВАШЕЙ ПАПКЕ НА ВАШЕМ ДИСКЕ**

#### **Вход на свой Гугл диск**

Наберите в строке поиска поисковую фразу, например «Вход на Гугл диск» и дальше

нажмите мышкой на «*drive google.com*» и вы попадете на страницу вашего диска. Или еще проще. Введите в адресную строку адрес диска «*drive google.com*».

На браузерах Гугл есть закладки с приложеними.

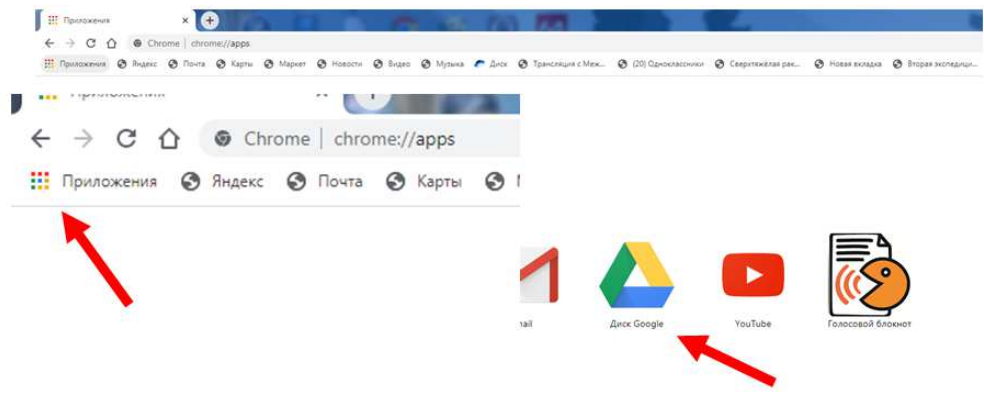

**Открытие доступа к папке с отчетными материалами преподавателю**

Наводим курсор мышки на имя созданной папки и нажимаем правую кнопку. Выходит следующее меню:

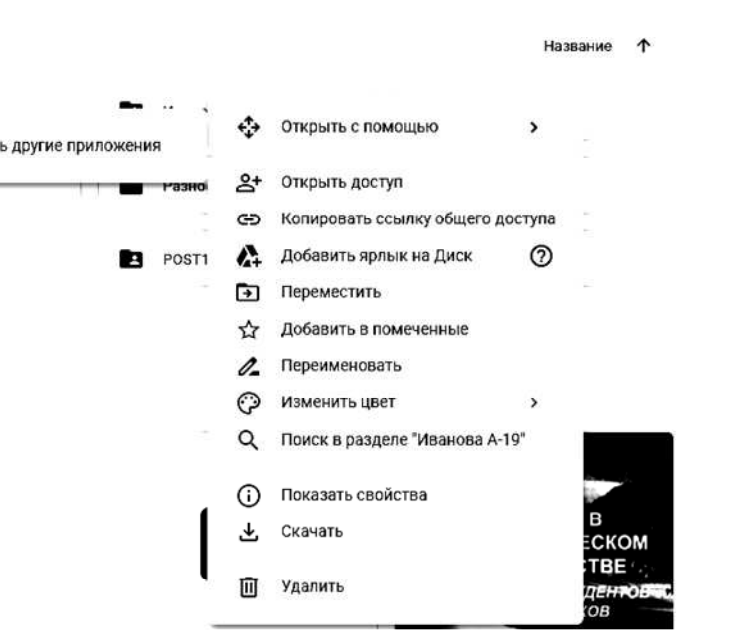

 $\,$ 

Выбираем пункт «Копировать ссылку общего доступа» Название 1

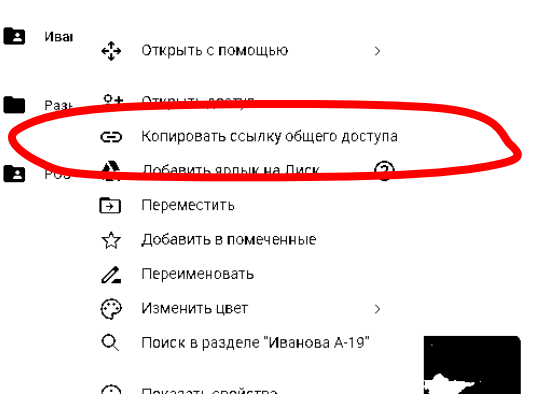

Через некоторое время на экране выводится вставка «Предоставьте доступ пользователям и группам».

В нижней части вкладки будет выведено сообщение «Читатель»:

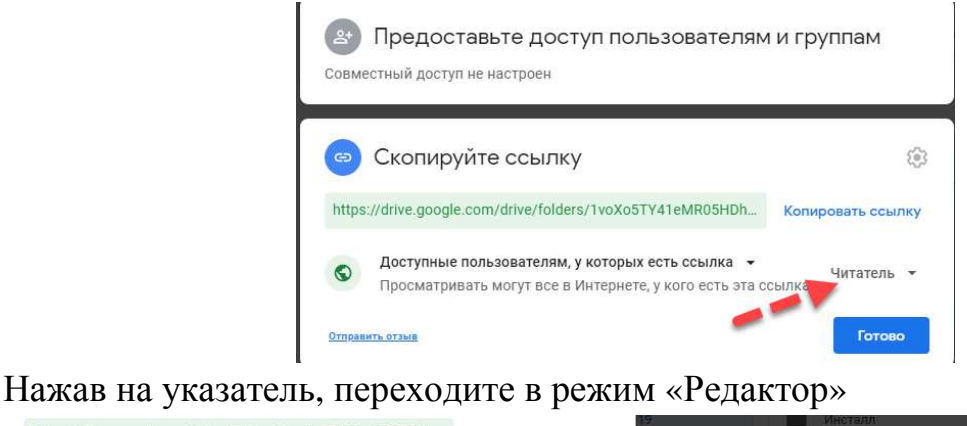

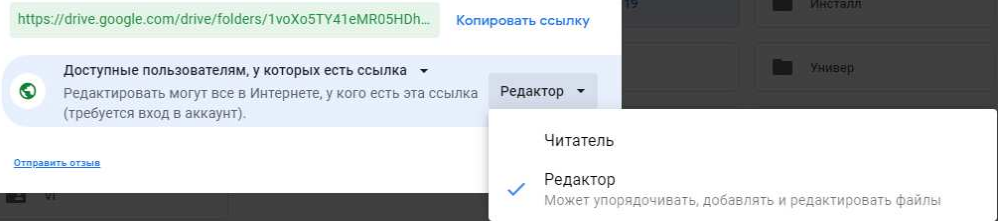

И только после этого копируйте ссылку общего доступа, которую вводите в вашу регистрационную карту.

- 8. Записать из буфера эту ссылку в 8 строку регистрационной карты.
- 9. Отослать преподавателю по электронной почте адрес доступа к личной папке студента. Адрес отсылки:

# *ighisi@i.ua*

#### 10.Переписать на диск во вновь созданную папку следующие материалы:

- а) регистрационная карта;
- б) конспект лекций;
- в) лабораторные работы;
- г) расчетно-графические работы;
- д) ведомость дистанционного обучения.

Образец заполненной папки приведен на диске преподавателя по ссылке:

#### **https://drive.google.com/drive/folders/**

## **1Dk3Sjuhe5hJWH2CorARZpeDbCQAPTuJ5?usp=sharing**

Все материалы представлять в формате *WORD (doc)*, в виде отдельных файлов, скопировав на отдельные листы фотографии страниц материала; лабораторные работы, решение задач на картах можно сделать чисто в формате *WORD (doc),*  используя фотографии иллюстраций.

Преподаватель по вашей ссылке входит в вашу папку, анализирует и оценивает представленную информацию.

- 11.Экзамены проводятся в соответствие с расписанием, приведенным на сайте университета и на данном сайте в разделе «Экзамены».
- 12.Подготовится к экзаменам, используя методические пособия, приведенные на сайте, рекомендуется также использовать информацию с интернета.
- 13.Преподаватель дополняет свою часть карты на вашом диске.

#### **ОРГАНИЗАЦИЯ ЭКЗАМЕНА**

- 1. Во время экзамена в установленное расписанием время, студенты запускают программу ZOOM. Используя идентификационный код и пароль, приведенный в вашей регистрационной карте, входят в конференцию.
- 2. Преподаватель анализирует все отчетные материалы студента, получив их с вашого диска, и объявляет ему предварительную оценку. Если студент с этой оценкой согласен, преподаватель записывает эту оценку в регистрационной карте и проставляет ее в ведомость.
- 3. Если студент с этой оценкой не согласен, он выбирает из предложенных билетов экзаменационный билет или комплект тестов, и по результатам ответа, отчетным материалам и, ответам на вопросы окончательно формирует оценку, которая также заносится в карту и в ведомость.
- 4. Тестирование системы будет осуществляться во время проведения консультаций, которые предшествуют экзаменам или в рабочем порядке.

# **ВСЕ НОВОСТИ БУДУТ ОПУБЛИКОВАНЫ В РАЗДЕЛЕ «ОБЪЯВЛЕНИЯ» УСПЕХОВ. ВРЕМЕНИ ОСТАЛОСЬ НЕ МНОГО.**

# **МЫ НЕ БУКВОЕДЫ И НЕ БУДЕМ ТРЕБОВАТЬ ОБЯЗАТЕЛЬНЫЕ КОНСПЕКТЫ ЛЕКЦИЙ ИЛИ ЛАБОРАТОРНЫХ РАБОТ. ГЛАВНОЕ ЧТОБЫ ВЫ ЗНАЛИ.**

**При подготовке к экзаменам используйте интернет, набирая поисковые фразы исходя из тем материала, например: «Погрешность измерений», «Устройство теодолита», «Измерение горизонтальных углов» и т. д. Но при этом учтите, что некоторые понятия я трактую не так другие.**

## **РЕГИСТРАЦИОННАЯ КАРТА СТУДЕНТА для дистанционного ОБУЧЕНИЯ**

# **1 КУРСА АРХИТЕКТУРНОГО ФАКУЛЬТЕТА Ивановой Натальи Ивановны группа А-19**

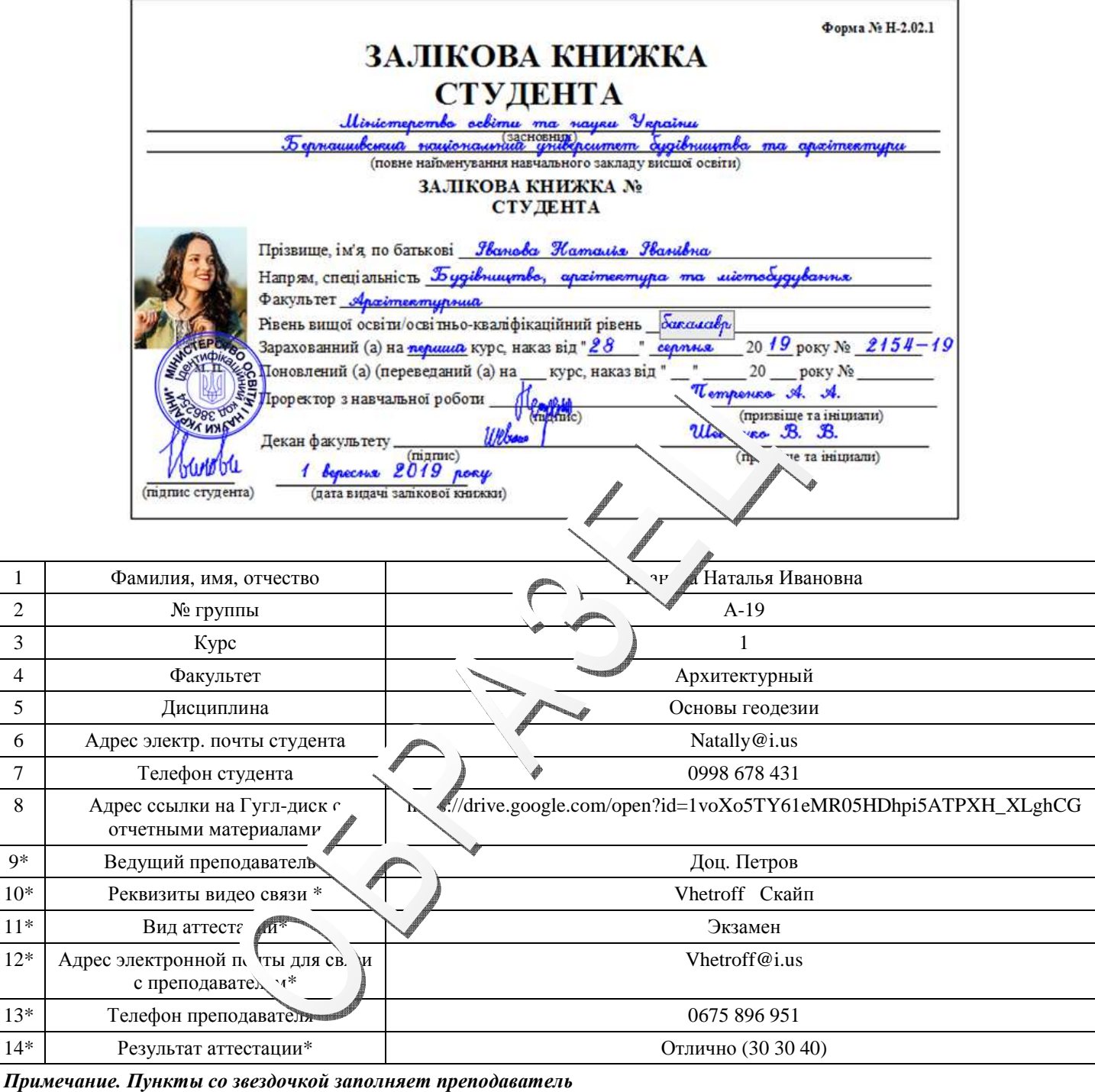